*IBM SPSS Modeler Text Analytics Server for UNIX® Installationsanweisungen*

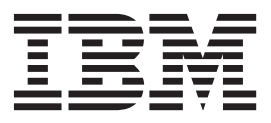

## **Inhaltsverzeichnis**

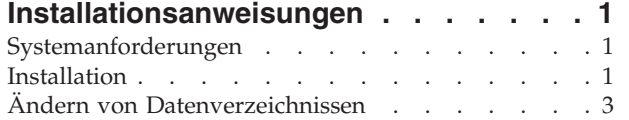

[Nach der Installation von IBM SPSS Modeler Text](#page-6-0) Analytics . . . . . . . . . . . . . . 3

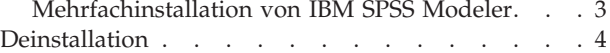

## <span id="page-4-0"></span>**Installationsanweisungen**

Die folgenden Anweisungen gelten für die Installation von IBM® SPSS Modeler Text Analytics Version 16.

IBM SPSS Modeler Text Analytics Server kann für die Ausführung auf einem Computer installiert und konfiguriert werden, auf dem IBM SPSS Modeler Server ausgeführt wird. Im *IBM SPSS Modeler Server Verwaltungs- und Leistungshandbuch* finden Sie eine Beschreibung der Funktionsweise der IBM SPSS Modeler Server-Software und der für die Verwaltung dieser Software erforderlichen Aufgaben.

*Hinweis*: Bei der Textmining-Extraktion können Office- und PDF-Dateien auf Nicht-Windows-Plattformen nicht verarbeitet werden. XML-, HTML- oder Textdateien können immer verarbeitet werden.

## **Systemanforderungen**

Die Systemanforderungen für IBM SPSS Modeler Text Analytics können Sie über [http://www.ibm.com/](http://www.ibm.com/software/analytics/spss/products/modeler/requirements.html) [software/analytics/spss/products/modeler/requirements.html](http://www.ibm.com/software/analytics/spss/products/modeler/requirements.html) anzeigen.

## **Installation**

Sie können IBM SPSS Modeler Text Analytics als *Root* oder als Benutzer ohne Rootberechtigung installieren. Wenn es für die Verwendung des Rootkennworts an Ihrem Standort Beschränkungen gibt, befolgen Sie die unter der nächsten Überschrift stehenden Anweisungen zum Einrichten eines Benutzers ohne Rootberechtigung zum Installieren und Konfigurieren sowie Starten und Stoppen des Servers. Fahren Sie andernfalls fort mit "Installation: Alle Benutzer".

#### **Installation: Benutzer ohne Rootberechtigung**

**Wichtig:** Das Dateisystem, auf dem Sie IBM SPSS Modeler Text Analytics installieren, muss mit der Option suid angehängt werden. Das Produkt funktioniert nicht ordnungsgemäß, wenn das Dateisystem mit der Option nosuid angehängt ist.

- 1. Erstellen eines lokalen Benutzerkontos auf dem Computer, der zum Installieren und Konfigurieren sowie Starten und Stoppen von IBM SPSS Modeler Text Analytics verwendet wird.
- 2. Installieren Sie IBM SPSS Modeler Text Analytics unter Verwendung dieses lokalen Benutzerkontos nach den Anweisungen unter "Installation: Alle Benutzer".

#### **Installation: Alle Benutzer**

Sie können IBM SPSS Modeler Text Analytics nicht an einer benutzerdefinierten Position installieren, da die vorhandene Ordnerstruktur von IBM SPSS Modeler beibehalten werden muss. Wenn IBM SPSS Modeler Version 16 nicht gefunden wird, ist eine Installation nicht möglich.

Abhängig von der Konfiguration Ihres Computers können Sie über die Konsole oder über die grafische Benutzerschnittstelle (GUI - Graphical User Interface) installieren. Die ersten sechs Schritt sind jedoch bei beiden Methoden identisch:

- 1. Melden Sie sich als *Root* oder als der zuvor erstellte Benutzer ohne Rootberechtigung an.
- 2. Stoppen Sie IBM SPSS Modeler Server.
- 3. Wenn Sie von DVD installieren, legen Sie die IBM SPSS Modeler Text Analytics-DVD in das DVD-Laufwerk ein und stellen Sie sicher, dass Sie auf das Laufwerk zugreifen können. Unter Solaris muss der Volume Manager (vold-Dämon) laufen.
- 4. Wechseln Sie in das Verzeichnis mit dem DVD-Mountpunkt; wenn Sie heruntergeladene Dateien verwenden, wechseln Sie alternativ in das Verzeichnis, in das Sie die Installationsdateien heruntergeladen haben.
- 5. Wechseln Sie in das Verzeichnis *IBM\_SPSS\_TA\_UNIX*.
- 6. Ändern Sie das entsprechende Plattformverzeichnis.
- 7. Führen Sie das Installationsscript *install.bin* aus. Stellen Sie sicher, dass *install.bin* von *Root* ausgeführt werden kann.

#### **Konsoleninstallation**

- 1. Einführungs- und Copyrightdetails werden angezeigt. Drücken Sie die Eingabetaste, um fortzufahren.
- 2. Die Lizenzinformationen werden angezeigt. Lesen Sie die Lizenzvereinbarung, geben Sie 1 ein, um sie zu akzeptieren, und drücken Sie zum Fortfahren die Eingabetaste.
- 3. Sie werden aufgefordert, den Installationsort einzugeben. Die Standardinstallationsposition von IBM SPSS Modeler wird angezeigt. Wenn Ihre IBM SPSS Modeler-Installation eine andere Position verwendet, geben Sie diese ein und drücken die Eingabetaste.
- 4. Sie werden aufgefordert, den Installationsort zu bestätigen. Wenn er korrekt ist, geben Sie y ein und drücken Sie die Eingabetaste.
- 5. Es wird eine Vorinstallationsübersicht angezeigt, damit Sie Ihre bisherigen Eingaben bestätigen können. Drücken Sie die Eingabetaste, um fortzufahren.
- 6. Es wird eine Nachricht angezeigt, die besagt, dass die Installationsroutine nun ausgeführt werden kann. Drücken Sie die Eingabetaste, um fortzufahren.
- 7. Während die Installationsroutine ausgeführt wird, wird eine Fortschrittsleiste angezeigt. Wenn die Installation abgeschlossen ist, drücken Sie die Eingabetaste, um das Installationsprogramm zu beenden.
- 8. Starten Sie IBM SPSS Modeler Server nach der Installation von IBM SPSS Modeler Text Analytics erneut. Im *IBM SPSS Modeler Server Verwaltungs- und Leistungshandbuch* finden Sie eine Beschreibung der Funktionsweise der IBM SPSS Modeler Server-Software und der für die Verwaltung dieser Software erforderlichen Aufgaben.

#### **GUI-Installation**

- 1. Einführungs- und Copyrightdetails werden angezeigt. Klicken Sie auf **Next**, um fortzufahren.
- 2. Die Lizenzinformationen werden angezeigt. Lesen Sie die Lizenz, wählen Sie die Option zum Akzeptieren der Lizenz aus und klicken Sie auf **Next**, um fortzufahren.
- 3. Sie werden aufgefordert, die Installationsposition auszuwählen. Die Standardinstallationsposition von IBM SPSS Modeler wird angezeigt. Wenn Ihre IBM SPSS Modeler-Installation eine andere Position verwendet, klicken Sie auf **Choose**, um zu dieser Position zu navigieren. Wenn die korrekte Position angezeigt wird, klicken Sie auf **Next**.
- 4. Es wird eine Vorinstallationsübersicht angezeigt, damit Sie Ihre bisherigen Eingaben bestätigen können. Klicken Sie auf **Install**, um fortzufahren.
- 5. Während die Installationsroutine ausgeführt wird, wird eine Fortschrittsleiste angezeigt. Klicken Sie nach Abschluss der Installation auf **Done**, um das Installationsprogramm zu beenden.
- 6. Starten Sie IBM SPSS Modeler Server nach der Installation von IBM SPSS Modeler Text Analytics erneut. Im *IBM SPSS Modeler Server Verwaltungs- und Leistungshandbuch* finden Sie eine Beschreibung der Funktionsweise der IBM SPSS Modeler Server-Software und der für die Verwaltung dieser Software erforderlichen Aufgaben.

*Hinweis*: Wenn Sie unter Linux 64 installieren, wird Ihnen möglicherweise nach Abschluss der Installation folgender Warnhinweis angezeigt:

Installation abgeschlossen. Die Installation ist abgeschlossen. Während der Installation sind jedoch einige Fehler aufgetreten. Detaillierte Informationen finden Sie im Installationsprotokoll. Klicken Sie auf "Fertig", um das Installationsprogramm zu beenden.

<span id="page-6-0"></span>Das Installationsprotokoll zeigt einen Fehler in der Datei RPMSpecFile an; dieser Fehler kann ignoriert werden.

## **Ändern von Datenverzeichnissen**

Standardmäßig verwendet IBM SPSS Modeler Text Analytics die Standardinstallationspositionen, um Dateien im normalen Betrieb von IBM SPSS Modeler Text Analytics zu aktualisieren und zu schreiben.

#### **IBM SPSS Modeler Text Analytics-Client**

Auf dem Client werden Daten in eine Datenbank geschrieben, die standardmäßig in C:\Programme\IBM\SPSS\Modeler\16\ext\lib\spss.TMWBClient\tmwb\_16.db installiert ist. Wenn Sie ein anderes Datenverzeichnis verwenden wollen, geben Sie das neue Verzeichnis gemäß den Anweisungen in der Datei tmfc\_client\_conf.properties im folgenden Verzeichnis an: C:\Programme\IBM\SPSS\Modeler\ 16\ext\lib\spss.TMWBClient\Defaults\

#### **IBM SPSS Modeler Text Analytics-Server**

Auf dem Server wird die Ausgabe sowohl in die Protokolldatei und Sitzungsverzeichnisse der Web-Services als auch in temporäre Dateien geschrieben. Das Standardinstallationsverzeichnis für den Server istC:\Programme\IBM\SPSS\Modeler\16\ext\bin\spss.TMWBServer\

Die Standardprotokolldatei ist &<Serverinstallationsverzeichnis&>\bin\logs\wrapper.log. Wenn Sie eine andere Datei oder ein anderes Verzeichnis verwenden wollen, müssen Sie den Wert für wrapper.logfile= aktualisieren, der in der Konfigurationsdatei &<Serverinstallationsverzeichnis&>\ bin\wrapper.conf angegeben ist. Hinweis: Wenn Sie ein neues Verzeichnis angeben, müssen Sie sicherstellen, dass dieses vorhanden ist.

Das Standardsitzungsverzeichnis ist &<Serverinstallationsverzeichnis&>\Session. Wenn Sie eine andere Datei oder ein anderes Verzeichnis verwenden wollen, müssen Sie den neuen Speicherort in der Konfigurationsdatei, <Serverinstallationsverzeichnis>\conf\pasw\_ta\_server.conf, gemäß den ebenfalls in dieser Datei enthaltenen Anweisungen angeben.

Temporäre Dateien werden im normalen Betrieb automatisch auf dem Server erstellt (und gelöscht). Sie werden standardmäßig in <Serverinstallationsverzeichnis>\bin geschrieben. Wenn Sie ein weiteres Verzeichnis für temporäre Dateien verwenden wollen, aktualisieren Sie den Parameterwert attachment-DIR, der in der Konfigurationsdatei <Serverinstallationsverzeichnis>\conf\axis2.xml angegeben ist. Hinweis: Wenn Sie ein neues Verzeichnis angeben, müssen Sie sicherstellen, dass dieses vorhanden ist.

## **Nach der Installation von IBM SPSS Modeler Text Analytics**

## **Mehrfachinstallation von IBM SPSS Modeler**

Bei Bedarf können Sie IBM SPSS Modeler Text Analytics mit mehreren IBM SPSS Modeler-Produkten (z. B. IBM SPSS Modeler Batch und IBM SPSS Modeler Solution Publisher) auf demselben Computer verwenden. Dazu müssen Sie die IBM SPSS Modeler Text Analytics-Dateien manuell aus der IBM SPSS Modeler-Installation kopieren.

- 1. Kopieren Sie die folgenden Verzeichnisse und Dateien aus der Clientinstallation, z. B. /usr/IBM/SPSS/ ModelerServer/16:
	- bin/spss.TMWBServer
	- lib/spss.TM4CFilelist
	- lib/spss.TM4CTextlinkanalysis
	- lib/spss.TM4CTextmining
	- lib/spss.TM4CTranslate
- <span id="page-7-0"></span>• lib/spss.TM4CWebFeed
- lib/spss.TMWBClient
- 2. Fügen Sie die Verzeichnisse und Dateien für IBM SPSS Modeler Batch in <Modeler\_Batch-Installationsverzeichnis>/ext/ ein
- 3. Fügen Sie die Verzeichnisse und Dateien für IBM SPSS Modeler Solution Publisher in <Modeler\_Solution\_Publisher-Installationsverzeichnis>/ext/ ein
- v Wenn Sie IBM SPSS Modeler Text Analytics mit IBM SPSS Modeler Solution Publisher ausführen wollen, fügen Sie das Verzeichnis <Installationsverzeichnis>/ext/bin/spss.TMWBServer zu der Umgebungsvariablen \$LD\_LIBRARY\_PATH hinzu.

## **Deinstallation**

*Hinweis*: Durch das Deinstallieren von IBM SPSS Modeler wird nicht IBM SPSS Modeler Text Analytics deinstalliert. Jedes Produkt muss separat deinstalliert werden. Deinstallieren Sie zuerst IBM SPSS Modeler Text Analytics und anschließend IBM SPSS Modeler.

Deinstallieren Sie IBM SPSS Modeler Text Analytics durch Entfernen der Programmdateien und, falls Sie das System für automatischen Start konfiguriert haben, durch Inaktivieren des automatischen Starts.

#### **Entfernen der Programmdateien**

- 1. Stoppen Sie den Serverprozess. Stoppen Sie IBM SPSS Modeler Server. Dadurch wird der IBM SPSS Modeler Text Analytics-Server automatisch gestoppt. Anweisungen zum Stoppen des Serverprozesses befinden sich im *IBM SPSS Modeler Server Verwaltungs- und Leistungshandbuch*.
- 2. Entfernen Sie das Installationsverzeichnis.

# IBM.